# Welcome to MS Teams

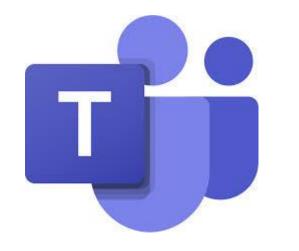

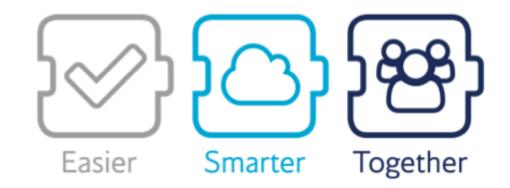

## Logging on

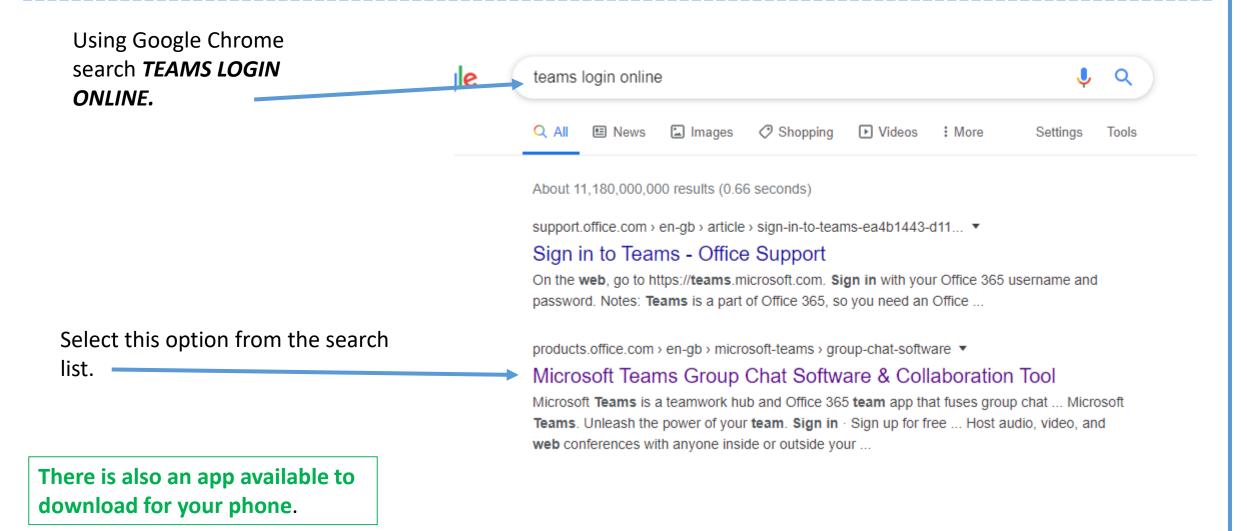

# Signing in

**Click sign in** (you already have an account through school, you do not need to click sign up for free).

## To sign in your will use your **school** <u>email</u> <u>address</u> and <u>password</u>.

Email address example

[18datborrill@clrchs.mobi]

(the number from your login, first 3 intials from your firstname, surname@clrchs.mobi)

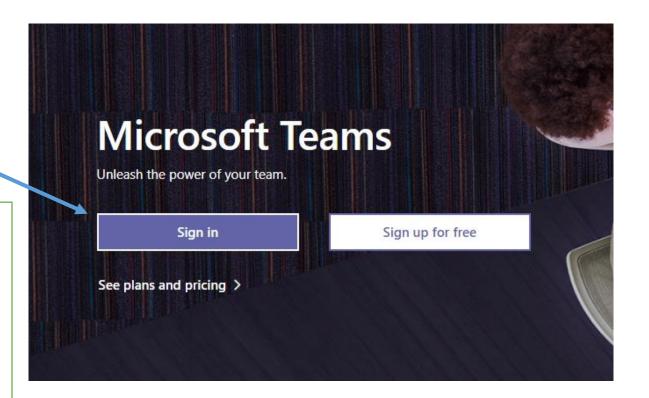

## In teams

When you've signed in *click on Teams* from the left hand side menu.

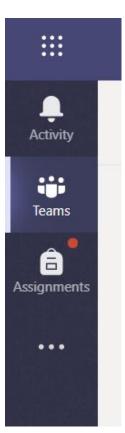

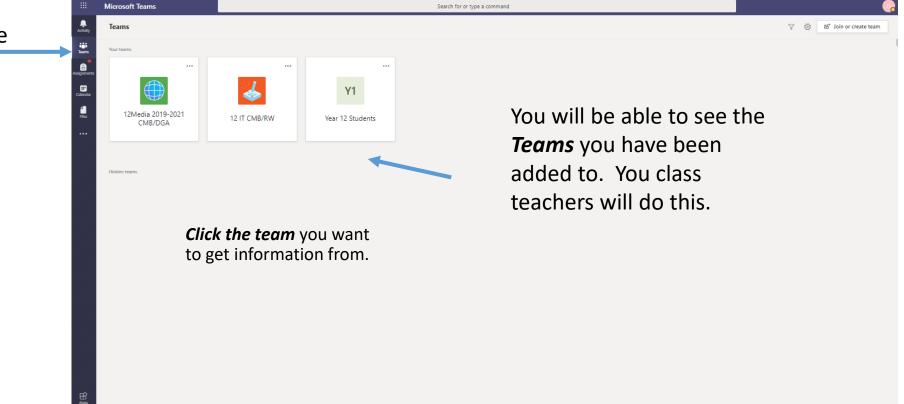

## Inside your Team

You have access to all the tabs that are shown here. Your teacher may had information, files for you to open, notes in the class note book or an assignment for you to work on and hand in,

This is where you can access learning materials & assignments set by your teacher

|                   | Microsoft Teams  | Search for or type a command                                                                        | <b>?</b>    |  |  |  |  |
|-------------------|------------------|----------------------------------------------------------------------------------------------------|-------------|--|--|--|--|
| L.<br>Activity    | < All teams      | General Posts Files Class Notebook Assignments Grades                                               | ⊚ Team •••• |  |  |  |  |
| Teams             | 12 IT CMB/RW ··· | Welcome to 12 IT CMB/RW<br>Try @mentioning the class name or student names to start a conversation. |             |  |  |  |  |
| Calendar<br>Files | General          |                                                                                                    |             |  |  |  |  |
|                   |                  | St Ms C Borrill has added Matthew Cuppello and 2 others to the team. 5 November 2019                |             |  |  |  |  |
|                   |                  | Matthew Cuppello 05/11/2019 09:58                                                                   |             |  |  |  |  |
| ∰<br>Apps         |                  | ← Reply 6 February 2020                                                                             |             |  |  |  |  |

## Assignments- checking the work set

| In your chosen team, on the tabs        |
|-----------------------------------------|
| across the top <i>click Assignments</i> |

You will then see a list of all your assignments and the date the work is due to be done by.

Any completed assignments will show under the completed tab.

| General Posts Files Class Notebook Assignments Grades |
|-------------------------------------------------------|
| Upcoming                                              |
| V Assigned (3)                                        |
| Task 3<br>Due 24 January 2020 14:30                   |
| Task 2<br>Due 24 January 2020 14:30                   |
| Task 1<br>Due 24 January 2020 14:30                   |
| Completed                                             |
|                                                       |

## Viewing your assignment

Select the assignment you want to work on. You can then see any resources and instructions your teacher has given you.

*Click the assignment* and the information will be displayed.

Once you have completed your tasks/work and you can hand it into your teacher for marking/feedback.

#### K Back

Task 3 Due 24 January 2020 14:30

Instructions Hand in all tasks list below:

Interview with client (Written up with answers) Audio file for interview Project presentation Feasibility Study Prototype drawn designs Prototype test table Points

No points

My work

+ Add work

## Handing in work for your teacher

### To submit work so your teacher can see it and give you feedback, *click Add work*

| ۵   | OneDrive 💊              | C | neDrive    |             |              |     |
|-----|-------------------------|---|------------|-------------|--------------|-----|
| +   | New File                |   | ~ 1        | Name        |              |     |
| ୍ଦ  | Link                    |   |            | Economics   |              |     |
| ĉÔŝ | Teams                   |   |            | ICT         |              |     |
|     |                         |   |            | Notebook:   |              |     |
|     |                         |   | 5          | CV Builder. |              |     |
|     |                         |   |            | Copy of Ye  |              | '   |
|     |                         |   | <b>•</b>   | Docu. 1ent. |              | , I |
|     |                         |   | <b>•</b> - | Format for  |              | .   |
|     |                         |   |            | Green IT.pr | $\mathbf{N}$ |     |
|     |                         |   | <b>•</b>   | How to wri  |              |     |
|     |                         |   | •          | LA CV Draf  |              | (   |
|     |                         |   | <u>•</u>   | Personal St |              | -   |
| ¢.  | Upload from this device |   |            |             |              |     |

#### 🕻 Back

Final Deadline Due 16 March 2020 10:30

Instructions Print and hand in all your project. Task 1 - 7

Photocopy any drawn work for each member of your group.

| My | work |      |
|----|------|------|
| +  | Add  | work |

You can choose where you want to upload your work from.

OneDrive This device No points

Points

Select the work to upload, you can select more than on document. When you've added everything **then click attach.** 

L.

Hand in

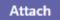

## Handing in

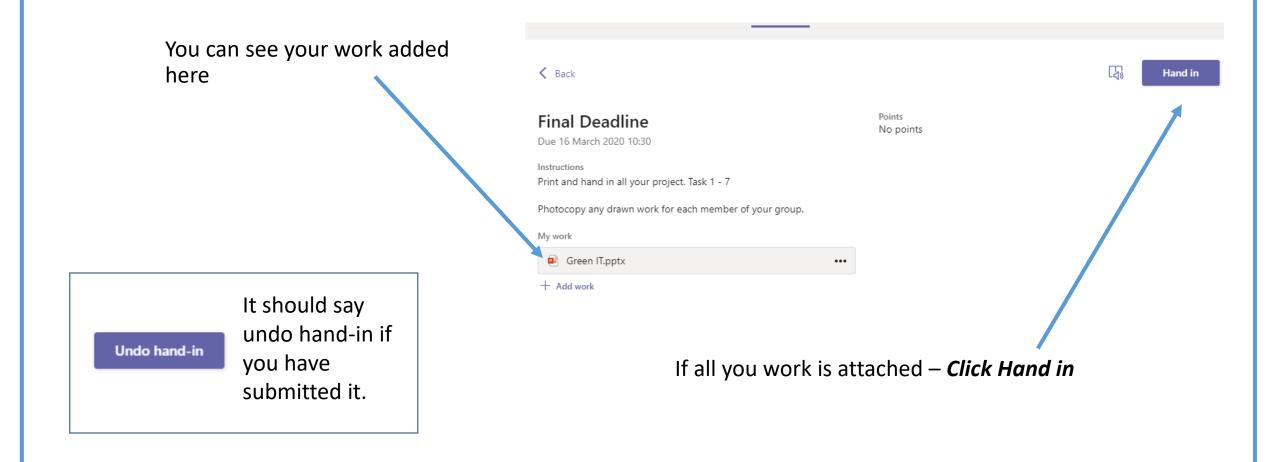

## <u>Getting feedback</u>

Your teacher will give you feedback and send it back to you.

You will find your feedback here

## <u>Tip</u>

When you open up your submitted work in teams, when your teacher has sent it back to you. You have to save any changed in your OneDrive or on your device. Teams will not save your changes in the assignment.

| L(1))                                            | Netumed Mon, TOTED, 14.54 X                                                    |                  |
|--------------------------------------------------|--------------------------------------------------------------------------------|------------------|
| Feedback<br>Logan sort the presen<br>paragraphs. | tation out please. Use capitals an                                             | d line up the    |
| Points<br>No points                              |                                                                                |                  |
|                                                  | If you need to make ch<br>to resubmit your work,<br>assignment and <b>Hand</b> | re-add it to you |

Paturnad Man 10 Eab 14:54

## <u>Grades</u>

You can view your assignments and status in the <u>Grades</u> section on the top tab. This will give you an overview of all your assignments for that team.

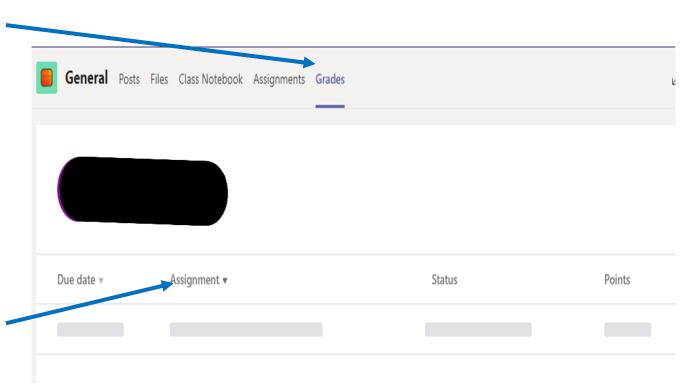

You can *click* on each assignment and it will take you into that assignment and give you more detailed information.

## Saving work in my OneDrive

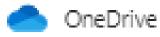

Your **OneDrive** is your personal cloud storage where you can store all your files. (Like your home drive (M) at school. The difference is you can access this area from home or anywhere you can log in using the internet.

| OneDrive          |          |                             |                                |                            |         |         |
|-------------------|----------|-----------------------------|--------------------------------|----------------------------|---------|---------|
| Search everything |          |                             |                                |                            |         |         |
|                   |          |                             |                                |                            |         |         |
| My files          | Files    |                             |                                |                            |         |         |
| Dur files         | 🗅 Name 🗸 | Modified $ \smallsetminus $ | Modified By $ \smallsetminus $ | File Size $\smallsetminus$ | Sharing | Activit |
|                   |          |                             |                                |                            |         |         |
|                   |          |                             |                                |                            |         |         |
|                   |          |                             |                                | Drag file                  | s here  |         |
|                   |          |                             |                                |                            |         |         |
|                   |          |                             |                                |                            |         |         |
|                   |          |                             |                                |                            |         |         |

## **Uploading to your OneDrive**

## Method 1

| OneDrive |  |
|----------|--|

## Select the files or folders you want to upload.

| → C A in cardinallangleyrch                                                                                                    | s-my.sharepoint.com/personal/de    | allagher_clrchs_co_uk/_layo | uts/15/onedrive.asp |                           |                           |                          |                                            |
|----------------------------------------------------------------------------------------------------|------------------------------------|-----------------------------|---------------------|---------------------------|---------------------------|--------------------------|--------------------------------------------|
| ips 🚥 🗮 🛐 🐜 🚺 🚥 🕅                                                                                                    | 😫 🛅 The Computing Cafe 🕻           | 🕈 mwciarkson.co.uk 🛛 🕻      | Computer Scier      | ice 🖪 Computer Sc         | sience f 🐨 teachwithict - | Teach 💥 CAS Online   Doi | or 🗤 Cambridge Tech - U 🚺 Computing Resour |
|                                                                                                    |                                    |                             |                     | Drag the ite              | ms to any location        |                          |                                            |
| 📙   🕑 📙 🖛   Curriculum 2019-202                                                                                                    | 0                                  |                             |                     | 3                         | >                         | _                        |                                            |
| h e File Home Share View                                                                                                    |                                    |                             |                     |                           | ^                         | 0                        |                                            |
| Ga 📌 📔 🕍 Cut<br>My Pinto Quick Copy Paste 🖉 Paste SP                                                                                                    |                                    | Easy access *               | Properties          | Select all<br>Select none |                           |                          |                                            |
| Clipboard                                                                                                    | Organise                           | New                         | Open                | Select                    |                           |                          |                                            |
| $\leftarrow \rightarrow \sim \uparrow \square \rightarrow \text{This PC} \rightarrow R$                                                                                                    | esources (R) > ICT > Curriculum 20 | 19-2020                     |                     | v ð Sea                   | rch Curriculum 2019-2020  |                          | + Copy                                     |
| Shu Libraries                                                                                                    | * ^ Name ^                         | Date mod                    | ified Type          | Size                      |                           |                          | numy                                       |
| Dis 🧧 Media                                                                                                    | x New KS3                          | 28/01/202                   |                     |                           |                           | wivate                   |                                            |
| Documents                                                                                                    | A Level                            | 17/11/201                   |                     |                           |                           | trivate                  |                                            |
| Home                                                                                                    | Btec Exam 2019                     | 21/01/202<br>05/03/202      |                     |                           |                           |                          |                                            |
| d I Curriculum 2019-2020                                                                                                    | Coservation                        | 04/12/201                   |                     |                           |                           | rivate                   |                                            |
| lec Media                                                                                                    | global and local                   | 16/01/202                   |                     |                           |                           | vivate                   |                                            |
| fec NEw CS Resources                                                                                                    | 🖈 🔝 test                           | 04/12/201                   | 9 09:50 WebPlus Do  | icument 180 KB            |                           | 1111.4                   |                                            |
| This PC                                                                                                    |                                    |                             |                     |                           |                           | frivate                  |                                            |
| 21v 🗊 3D Objects                                                                                                    |                                    |                             |                     |                           |                           | Vivate                   |                                            |
| RV 📃 Desktop-All-Staff                                                                                                    |                                    |                             |                     |                           |                           | 414.800                  |                                            |
| Documents                                                                                                    |                                    |                             |                     |                           |                           | vivate                   |                                            |
| Downloads DQ Music                                                                                                    |                                    |                             |                     |                           |                           |                          |                                            |
| and the second second se |                                    |                             |                     |                           |                           | 'rivate                  |                                            |
| art Videos                                                                                                    |                                    |                             |                     |                           |                           | vivate                   |                                            |
| S3 T DGallagher (\\cal-fs03\CAL_STA                                                                                                    | (FPU)                              |                             |                     |                           |                           |                          |                                            |
| GDPR Personal Data (Pi)                                                                                                    |                                    |                             |                     |                           |                           | frivate                  |                                            |
| 🛫 Resources (R:)                                                                                                    |                                    |                             |                     |                           |                           | A Shared                 |                                            |
| Tre 🛫 Staff Shared Area (T:)                                                                                                    |                                    |                             |                     |                           |                           |                          |                                            |
| Homework Hand-In (W:)                                                                                                    |                                    |                             |                     |                           |                           | Trivate                  |                                            |
| Network<br>7 items 3 items selected                                                                                                    | ~                                  |                             |                     |                           | 1919                      | Vivate                   |                                            |
|                                                                                                    |                                    |                             |                     |                           |                           |                          |                                            |
|                                                                                                    | Microsoft Teams Data               |                             | lanuary 16, 2019    | Mr D Gallagher            | 1 item                    | Private                  |                                            |
|                                                                                                    | Notebooks                          |                             | October 5, 2016     | Mr D Gallagher            | 2 items                   | Private                  |                                            |
| e OneDrive apps                                                                                                    | openevening                        |                             | November 8, 2019    | Mr D Gallagher            | 33 items                  | i <sup>R</sup> Shared    |                                            |
| n to classic OneDrive                                                                                                    |                                    |                             |                     |                           |                           |                          |                                            |

| n to Quick Copy Paste<br>access | t<br>p <b>y path</b><br>te shortcut | to• to• •            | te Rename | New item •                                                        | Properties | History      | Select all |        |                  |
|---------------------------------|-------------------------------------|----------------------|-----------|-------------------------------------------------------------------|------------|--------------|------------|--------|------------------|
| Clipboard                       | -                                   | Organise             |           | New                                                               | C          | pen          | Select     | 1.1.4  |                  |
| · This PC                       | Resources                           | (R:) > ICT > Curricu |           | 20                                                                |            |              | ~ č        | ) S    | earch Curricului |
| Libraries                       | * ^                                 | Name                 | ^         | Date modi                                                         | fied       | Туре         | Size       |        |                  |
| Media                           | *                                   | New KS3              |           | 28/01/2020                                                        | 09:59      | File folder  |            |        |                  |
| Documents                       | *                                   | A Level              |           | 17/11/2019                                                        | 16:49      | File folder  |            |        |                  |
| Home                            | *                                   | Btec Exam 2019       |           | 21/01/2020                                                        | 08:54      | File folder  |            |        |                  |
| E Pictures                      | *                                   | GCSE                 |           | 05/03/2020                                                        | 11:53      | File folder  |            |        |                  |
| Curriculum 2019-2020            | *                                   | Observation          |           | 04/12/2019                                                        | 09:51      | File folder  |            |        |                  |
| Media                           | *                                   | global and local     |           | 16/01/2020                                                        |            | Microsoft Po | werP       | 87 KB  |                  |
| NEw CS Resources                | *                                   | 👩 test               | Size: 86  | Aicrosoft PowerPoint Preser<br>.3 KB<br>odified: 16/01/2020 10:36 | ntation    | WebPlus Doc  | ument      | 180 KB |                  |

## Drag the Files and Folders form your area and drop them onto the OneDrive

## **Uploading onto your OneDrive**

## Method 2

| Apps 🚥 📧 😭 📧 🔮        | 💶 🗕   🛅 The Computing Cafe 🕻          | 🕽 mwclarkson.co.uk 📴 🦁                                       | 🛯 Computer Science 🖪 Com | puter Science f 🕅 teach | vithict - Teach | 💥 CAS Online   D      | oor <b>tes</b> Ca |
|-----------------------|---------------------------------------|--------------------------------------------------------------|--------------------------|-------------------------|-----------------|-----------------------|-------------------|
| OneDrive              |                                       | 🗘 Open                                                       |                          |                         |                 |                       | >                 |
| Search everything     | + New ∨ ↑ Upload ∨ G Syn              | $\epsilon \rightarrow \uparrow \uparrow \equiv \uparrow$ Thi | s PC > Resources (R:)    |                         | v õ             | Search Resources (R:) | ,P                |
| Search everyoning     | · · · · · · · · · · · · · · · · · · · | Organise • New folde                                         | r                        |                         |                 | 80. •                 | . 0               |
| r D Gallagher         |                                       | ✓ ■ This PC                                                  | Name                     | Date modified           | Туре            | Size                  |                   |
| My files              | Files                                 | > 3D Objects                                                 | 1 Hustings               | 20/11/2018 15:33        | File folder     |                       |                   |
| , my mus              | Files                                 | > Desktop-All-Staf                                           | 6thForm                  | 26/09/2019 09:47        | File folder     |                       |                   |
| Recent                |                                       | > Desktop-All-Star                                           | 2016 Revision Materials  | 06/06/2016 16:29        | File folder     |                       |                   |
| C                     | □ Name ∨                              |                                                              | Art                      | 29/10/2019 08:10        | File folder     |                       |                   |
| Shared                | L Name V                              | > 🕹 Downloads                                                | Business Studies         | 15/01/2020 13:44        | File folder     |                       |                   |
| Discover              | NEW KS3                               | > 🁌 Music                                                    | DofE                     | 17/11/2016 08:29        | File folder     |                       |                   |
|                       |                                       | > E Pictures                                                 | Economics                | 07/02/2020 13:53        | File folder     |                       |                   |
| Recycle bin           | ALevel MM                             | > 🧮 Videos                                                   | English                  | 13/12/2017 09:21        | File folder     |                       |                   |
|                       |                                       | > 🛫 DGallagher (\\ca                                         | Exam                     | 15/10/2015 10:56        | File folder     |                       |                   |
| ared libraries        | Apprasial                             | > 👳 GDPR Personal E                                          | Geography                | 04/02/2020 12:33        | File folder     |                       |                   |
| Media 2018 - 2020 DGA |                                       | > - Resources (R:)                                           | History                  | 25/09/2019 18:24        | File folder     |                       |                   |
| Media 2018 - 2020 DGA | Btec                                  | > - Staff Shared Area                                        | ICT .                    | 10/03/2020 12:32        | File folder     |                       |                   |
| Media 2019 - 2021     |                                       | > = Homework Han                                             | Learn-to-Learn           | 27/07/2015 13:59        | File folder     |                       |                   |
|                       | Class Notebooks                       | > Thomework Hank                                             | Maths                    | 21/11/2019 08:24        | File folder     |                       |                   |
| 12Media 2019-2021 CMB |                                       | > 🛃 Network 🗸 🗸                                              | MFL                      | 13/05/2019 11:38        | File folder     |                       |                   |
| 8RW Computer Science  | Computer crime and                    | cyl File na                                                  | me                       |                         | ~               | All Files             | v                 |
| Document Center       | Computing                             |                                                              |                          |                         |                 | Open                  | Cancel            |

| OneDrive              |                                    |                             |                                |
|-----------------------|------------------------------------|-----------------------------|--------------------------------|
| Search everything     | + Mer ✓ 🕂 Upload ✓ 🔒 Sync 🖉 Flow ✓ |                             |                                |
| Gallagher             |                                    |                             |                                |
| 🗅 My files            | Files                              |                             |                                |
| 🕤 Recent              |                                    |                             |                                |
| g <sup>R</sup> Shared | 🗅 Name 🗸                           | Modified $ \smallsetminus $ | Modified By $ \smallsetminus $ |
| O Discover            | NEW KS3                            | June 19, 2019               | Mr D Gallagher                 |
| මි Recycle bin        | ALevel MM                          | January 19, 2017            | Mr D Gallagher                 |
| Shared libraries      | Apprasial                          | October 14, 2019            | Mr D Gallagher                 |

Browse for the files or folders you would like to upload.

## Microsoft office

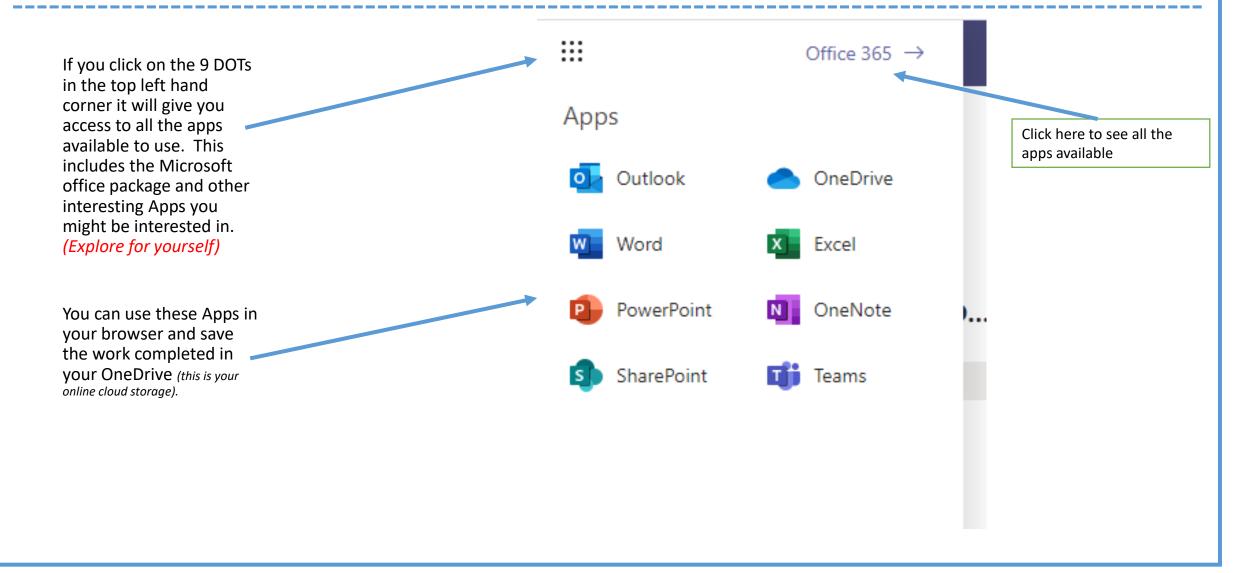

## Apps available to use for free

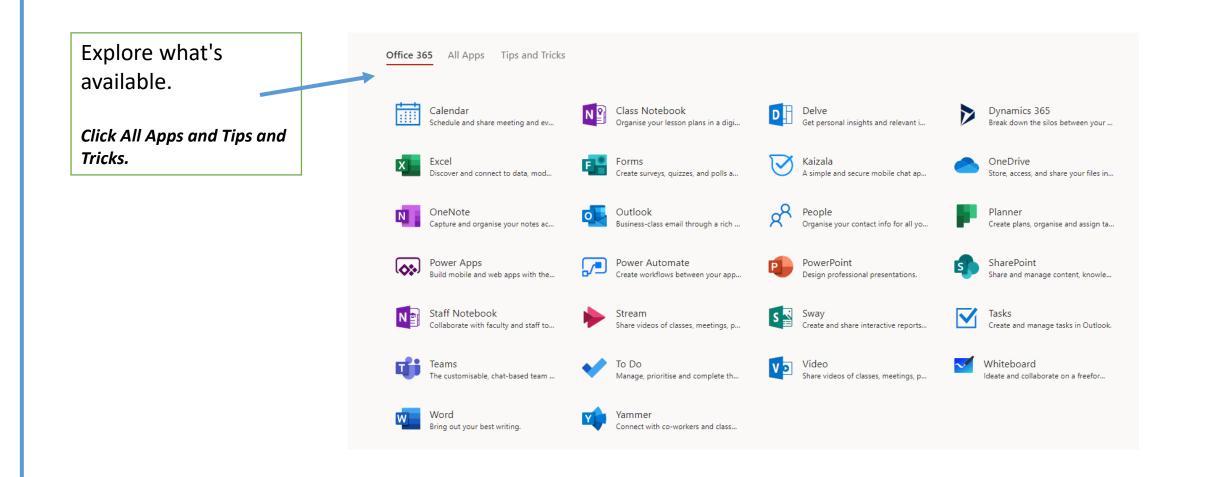

## Explore

There are a lot of features to this product

# EXPLORE